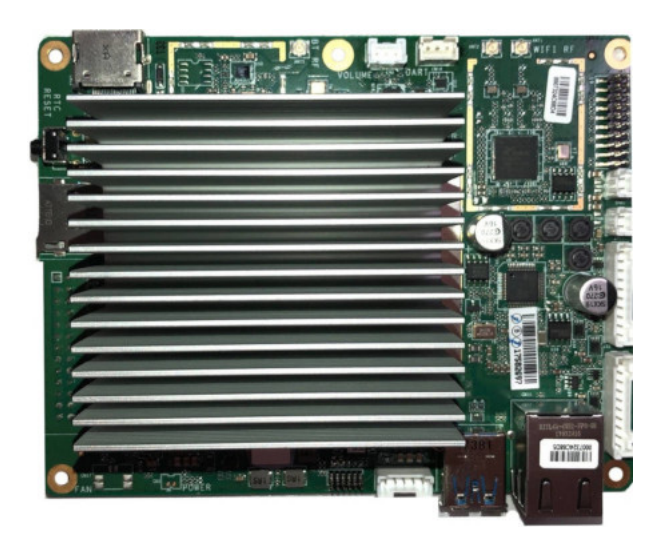

DLI Atomic Pi user guide

20190502T140852Z

# **Contents**

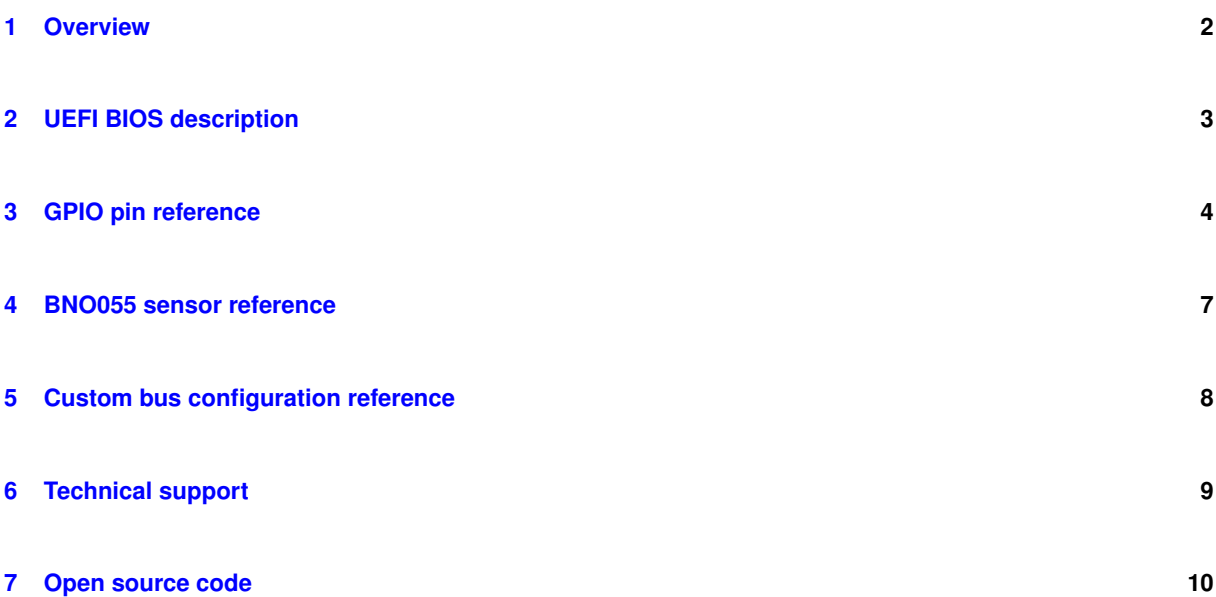

# <span id="page-2-0"></span>**1 Overview**

Congratulations on selecting Atomic Pi, an performant embedded controller with peripherals.

Atomic Pi has the following interfaces:

- HDMI for video and sound output;
- Additional XMOS Mayfield audio output;
- 3 user-accessible UART ports;
- USB 3.0 for connecting peripherals;
- microSD for storage (in addition to on-board eMMC);
- Ethernet, WiFi and Bluetooth connectivity options;
- 6 user-configurable GPIOs, with built-in support for running I2C or SPI bus masters over them.

The unit ships with a Bosch BNO055 absolute orientation sensor, connected via an internal I2C bus.

The firmware is based on [open-source code](#page-10-1) which is provided to give you the option to build totally custom firmware.

Please contact [technical support](#page-9-1) in case of any problems.

# <span id="page-3-0"></span>**2 UEFI BIOS description**

The Atomic Pi ships with AMI UEFI BIOS firmware.

The UEFI provides interactive user services, allows to perform low-level configuration, scans for boot targets and initiates further boot.

Note that the UEFI doesn't support legacy BIOS (MBR) booting, so your boot media must have a proper bootable EFI partition. No further constraints are placed on the EFI partition, in particular, no signature checking is configured.

## **2.1 Known UEFI BIOS issues**

#### **2.1.1 RTC date/time cannot be set via UEFI**

When a date/time component is changed, the UEFI displays an error message and hangs. The component change is applied before the hang.

#### The error message says:

ERROR: Class:3000000; Subclass:50000; Operation: E

(this corresponds to software error in DXE driver).

The system then hangs, requiring a power cycle.

No workaround is available; however, the RTC time can be changed on a running system, e.g. via the hwclock utility on Linux systems. No solution is available at the moment.

#### **2.1.2 UEFI defaults to PXE boot**

PXE is an option for booting devices from a central server over network.

The default boot target list gives network PXE boot targets priority over other boot targets, including the eMMC. If the wired interface is active but has no PXE server, it takes some time for the UEFI to realize it needs to try other boot options.

After a settings reset, the system is configured so that it may boot unacceptably slow (apparently not doing anything) if connected to a network. If the network has a PXE server but it's not intended to boot from it, unexpected operation can occur.

No solution or workaround is available at the moment but systems not connected to wired networks are not affected.

#### **2.1.3 UEFI boot target anomalies**

The UEFI keeps a priority list of targets to boot. It rescans available devices and interfaces (eMMC, SD, USB) on boot and adds bootable devices to its list.

The UEFI seems to attempt to boot the previously successful boot target before rescanning the list, possibly failing boot if it doesn't find it.

If you e.g. install a bootable image from USB to eMMC, and expect that the next boot will be performed from eMMC, the USB device may be booted instead, or the boot may fail if the device is detached. Subsequent boots are not affected.

A possible workaround is to perform an additional power cycle several seconds after attempting to boot from a new installation. No solution is available at the moment.

Additionally, the boot target counter doesn't seem to reset by itself; the possible targets seem to accumulate as well.

No impact observed so far but it's conjectured that some internal counter may overflow if booting from extremely (e.g. 64k) many different bootable media (at least without performing a full settings reset).

A possible workaround is to perform a full settings reset from time to time if you need to boot that many media. No solution is available at the moment, but no actual overflow has been demonstrated so far.

# <span id="page-4-0"></span>**3 GPIO pin reference**

<span id="page-4-1"></span>The Atomic Pi has 6 GPIO pins available to users, and additional lines connected to the BNO055 sensor. Here's a overview of them.

## **3.1 Addressing**

In order to use GPIO pins from Linux, it's important to understand how they are addressed in various situations.

Each GPIO has a global number in the integer GPIO namespace used with the legacy GPIO interface (e.g. through sysfs). This is considered a legacy interface but there are currently no plans to remove it. However, in addition to that, recent Linux kernels expose GPIO chips, which are basically named sets of GPIOs of the same hardware origin with a single base number; GPIOs are numbered sequentially within a chip, but the global GPIO namespace itself needn't be contiguous.

## **3.2 Pin description**

Generally available pins:

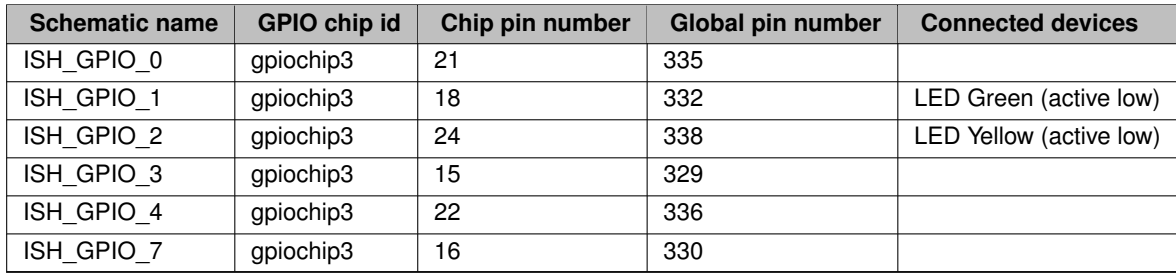

These signals are available on the Atomic Pi's 26-pin connector. If you have the Enchilada breakout board, the signals are available as on it as well. Connector pin numbers are as follows:

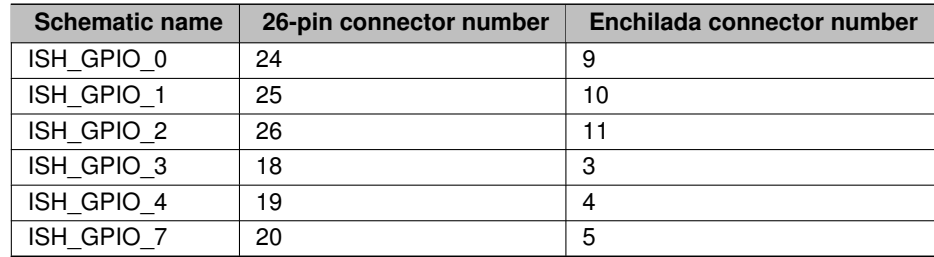

"Volume control button" pins (available on the "VOLUME"/"VOL" connectors, can be used as regular GPIO pins):

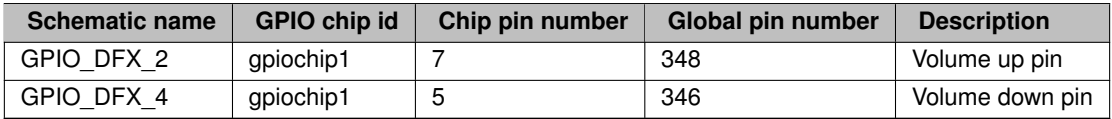

Other pins (not on the 26-pin connector or the Enchilada connector):

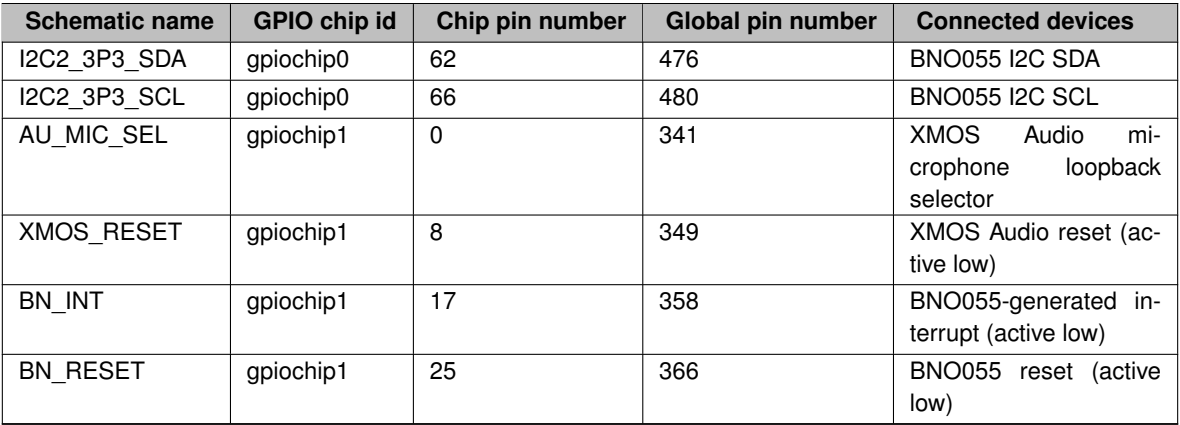

The XMOS RESET line is controlled by a system service, atomicpi-hold-xmos, to bring up the XMOS Audio device.

The AU\_MIC\_SEL line must be configured to logical 0 to record audio from microphone, or to logical 1 for loopback (recording audio being played back).

Using the interrupt and reset lines is not strictly required for BNO055 operation. Additional devices may be connected to its I2C bus but that would require soldering.

Note that the system core contains other GPIO pins, some connected to internal circuits. Reading the datasheet is strongly recommended before attempting to configure them!

### **3.3 Using GPIOs from the shell**

GPIO pin constants can be pulled in by including  $/usr/lib/atomic$  . sh:

. /usr/lib/atomicpi.sh

The traditional sysfs way of manipulating GPIOs from the command line is documented at:

<https://www.kernel.org/doc/Documentation/gpio/sysfs.txt>

It is listed as deprecated but there are no plans to remove it.

```
. /usr/lib/atomicpi.sh
echo $ATOMICPI_ISH_GPIO_1 >/sys/class/gpio/export
echo $ATOMICPI_ISH_GPIO_2 >/sys/class/gpio/export
echo low >/sys/class/gpio/$ATOMICPI_ISH_GPIO_1/direction
while true; do
  echo low > /sys/class/gpio/$ATOMICPI_ISH_GPIO_2/direction
  sleep 1
  echo high > /sys/class/gpio/$ATOMICPI_ISH_GPIO_2/direction
   sleep 1
done
echo $ATOMICPI_ISH_GPIO_2 >/sys/class/gpio/unexport
echo $ATOMICPI_ISH_GPIO_1 >/sys/class/gpio/unexport
```
Constants storing global GPIO indices are prefixed by ATOMICPI\_.

Additionally, several utilities allow GPIO control using the more modern interface (and chip id + pin index addressing):

Constants storing "<chip id> <pin index>" are prefixed by ATOMICPICHIP\_. Due to shell expansion rules, \${ATOMICPICHIP\_ISH\_GPIO\_0} (without quotes) will expand to two arguments, the chip id and the pin index, which is what most of the following utilities expect.

List all GPIO chips, print their labels and number of GPIO lines:

gpiodetect

Find a GPIO line by name (the output of this command can be used as input for gpioget/gpioset):

gpiofind <name>

Print information about all lines of the specified GPIO chip(s) (or all chips if none are specified):

```
gpioinfo <gpiochip1> ...
```
Read line value(s) from a GPIO chip:

gpioget [-l] <chip name/number> <offset 1> <offset 2> ...

Options: -1, --active-low: set the line active state to low

#### Set GPIO line values of a GPIO chip:

gpioset [OPTIONS] <chip name/number> <offset1>=<value1> <offset2>=<value2> ...

Options:

```
-1, --active-low: set the line active state to low
```
- -m, --mode=[exit|wait|time|signal] (defaults to 'exit'):
	- tell the program what to do after setting values
- -s, --sec=SEC: specify the number of seconds to wait (only valid for --mode=  $\leftrightarrow$  $\leftrightarrow$  time)
- -u, --usec=USEC: specify the number of microseconds to wait (only valid for  $-\leftarrow$  $\leftrightarrow$  mode=time)
- -b, --background: after setting values: detach from the controlling terminal

Modes:

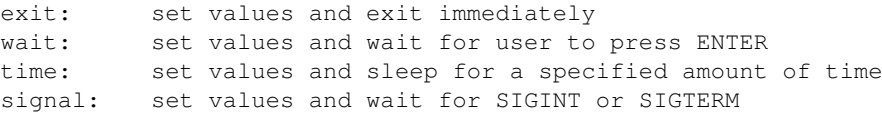

#### Wait for events on GPIO lines:

```
gpiomon [OPTIONS] <chip name/number> <offset 1> <offset 2> ...
Options:
 -1, --active-low: set the line active state to low
 -n, --num-events=NUM: exit after processing NUM events
 -s, --silent: don't print event info
 -r, --rising-edge: only process rising edge events
 -f, --falling-edge: only process falling edge events
 -F, --format=FMT specify custom output format
Format specifiers:
 %o: GPIO line offset
 %e: event type (0 - falling edge, 1 rising edge)
 %s: seconds part of the event timestamp
 %n: nanoseconds part of the event timestamp
```
See /usr/lib/atomicpi.sh for details.

### **3.4 Using GPIOs from Node.JS**

```
var atomicpi = require("atomicpi");
var GPIO = require("sysfs-gpio");
console.log("Control by signal ID");
GPIO.export(atomicpi.signals.ISH_GPIO_0.global_idx, (pin) => {
  pin.out();
  pin.high();
});
console.log("Control with signal ID lookup on Enchilada connector first");
GPIO.export(atomicpi.signals[atomicpi.connectors.enchilada.leds.green].global_idx ←
   \leftrightarrow, (pin) => {
  pin.out();
  pin.low();
});
process.stdin.resume();
```
atomicpi.signals contains a mapping from the signal name (e.g. "ISH GPIO 0") to {chip,chip  $\leftrightarrow$  $idx$ , global  $idx$ }. You will need global  $idx$  most of the time as sysfs-gpio uses the legacy sysfs interface.

See /usr/lib/node/atomicpi.js and sysfs-gpio documentation for details.

### **3.5 Using GPIOs from Python**

```
import atomicpi
import gpio as GPIO
# Control by signal ID
GPIO_0=atomicpi.signals.ISH_GPIO_0.global_idx
GPIO.setup(GPIO_0, GPIO.OUT)
GPIO.output(GPIO_0, True)
# Control with signal ID lookup on Enchilada connector first
GREEN_LED=atomicpi.signals[atomicpi.connectors.enchilada.leds.green].global_idx
GPIO.setup(GREEN_LED, GPIO.OUT)
GPIO.output(GREEN_LED, False)
GPIO.cleanup(GPIO_0)
GPIO.cleanup(GREEN_LED)
```
atomicpi.signals contains a mapping from the signal name (e.g. "ISH GPIO 0") to {chip,chip\_← idx, global\_idx}. You will need global\_idx most of the time as gpio uses the legacy sysfs interface.

The gpio library largely mimics the Raspberry Pi RPIO library.

<span id="page-7-0"></span>See /usr/lib/python/dist-packages/atomicpi.py and gpio documentation for details.

## **4 BNO055 sensor reference**

The Atomic Pi has a BNO055 absolute orientation sensor attached to a custom GPIO I2C bus [\(configured as I2C](#page-8-1) [bus 50 by default\)](#page-8-1). It combines an accelerometer, a gyroscope and a magnetometer.

You may need to calibrate the sensor to obtain desired accuracy. Consult the [Bosch Sensortec reference](https://ae-bst.resource.bosch.com/media/_tech/media/datasheets/BST-BNO055-DS000.pdf) for details.

### **4.1 Using BNO055 from Node.JS**

```
var BNO055 = require('bno055');
var async = require('async');
```
BNO055 is configured on I2C bus 50 in /etc/i2c-gpio-custom.d/bno055-bus by default var imu = new BN $\leftrightarrow$ O055({device:"/dev/i2c-50"}); imu.beginNDOF(function() { console.info('imu running'); setInterval(function() { async.series({ calibrationStatus: imu.getCalibrationStatus.bind(imu), quaternion: imu.getQuaternion.bind(imu), euler: imu.getEuler.bind(imu), linearAcceleration: imu.getLinearAcceleration.bind(imu) }, function(err, results) { console.info( 'imu: ', JSON.stringify(results) ); }); }, 1000); });

See bno055 package documentation for details.

#### **4.2 Using BNO055 from Python**

```
from Adafruit_BNO055.BNO055 import BNO055
from time import sleep
# BNO055 is configured on I2C bus 50 in /etc/i2c-gpio-custom.d/bno055-bus by ←-
    \leftrightarrow default
sensor = BNO055(busnum=50)
assert(sensor.begin())
while True:
   print('Euler=%0.2f:%0.2f:%0.2f Quaternion=%0.2f:%0.2f:%0.2f:%0.2f Temp=%0.2fC ←-
       \leftrightarrow Mag=%0.2f:%0.2f:%0.2f Gyr=%0.2f:%0.2f:%0.2f Accel=%0.2f:%0.2f:%0.2f \leftrightarrow,→ LAccel=%0.2f:%0.2f:%0.2f Gravity=%0.2f:%0.2f:%0.2f'%(
      sensor.read_euler() +
      sensor.read quaternion() +
      (sensor.read temp(),) +
      sensor.read_magnetometer() +
      sensor.read_gyroscope() +
      sensor.read_accelerometer() +
      sensor.read_linear_acceleration() +
      sensor.read_gravity()
   ))
   sleep(1)
```
<span id="page-8-0"></span>See Adafruit\_BNO055 package documentation for details.

# **5 Custom bus configuration reference**

<span id="page-8-1"></span>The Atomic Pi can act as a I2C or SPI bus master on a custom set of [GPIOs.](#page-4-1) This is implemented using kernel modules i2c-gpio-custom and spi-gpio-custom (sources in /usr/src/, editable and buildable using D← KMS).

The kernel modules are by default configured using systemd services i2c-qpio-custom.service and spi-qpio-custom.service. Modules are loaded on service start and unloaded on service stop.

Services collect bus configuration items from /etc/i2c-gpio-custom.d and /etc/spi-gpio-custom.d and set up command lines for the modules, which have form 'bus0= $\langle id0 \rangle$ , $\langle args... \rangle$  bus1= $\langle id1 \rangle$ , $\langle args... \rangle$ ...'. Every bus needs to have a unique numeric ID (DLI default ids start with 50; it's recommended to start custom bus numbering with 100). GPIO pins referenced in the arguments must be specified using their global GPIO indices. See the README files in those directories for more information.

# <span id="page-9-0"></span>**6 Technical support**

<span id="page-9-1"></span>To save time, please have a look at the product FAQ page solutions. You may FAX questions to (408) 541-8459 or email: [support@digital-loggers.com](mailto:support@digital-loggers.com).

For phone support, call [\(408\) 330-5599](tel:+1-408-330-5599) with the following so we can better serve you:

- the firmware version level installed;
- a description of the Ethernet devices connected to your unit, for example, a 10/100 PC and crossover cable, if it's relevant;
- a description of the WiFi or Bluetooth devices connected to your unit, i.e. their manufacturers and model numbers, if it's relevant.

# <span id="page-10-0"></span>**7 Open source code**

<span id="page-10-1"></span>Open-source components used in the Atomic Pi are mostly unmodified, as they are in the base distribution (see atomicpi-base-system, apt list --installed).

Most additional components developed specifically for the Atomic Pi are provided in source form in the firmware already. For example, avrdude support for the ATMega328PB is provided in source form as part of /etc/avrdude.conf (it is not original).

Sources for the binary I2C and SPI custom-GPIO bus master kernel modules are provided in /usr/src in (configured to be used by DKMS). Updated source versions will be available from Git repositories located at:

<https://github.com/digitalloggers/i2c-gpio-custom.git>

<https://github.com/digitalloggers/spi-gpio-custom.git>

Updated versions of the BNO055 sensor library for Node.JS will be available at:

<https://github.com/digitalloggers/node-BNO055.git>

DLI cannot provide warranty or technical support for modified units; this includes units with custom firmware.